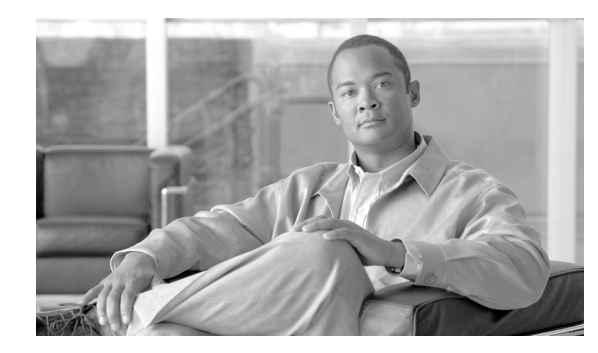

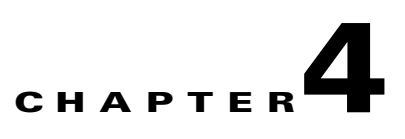

# **Editing Location Server Properties**

This chapter describes how to configure location server properties.

This chapter contains the following sections:

- **•** ["Editing General Properties" section on page 4-2](#page-1-0)
- **•** ["Editing Polling Parameters" section on page 4-2](#page-1-1)
- **•** ["Editing History Parameters" section on page 4-4](#page-3-0)
- **•** ["Editing Advanced Parameters" section on page 4-5](#page-4-0)
- **•** ["Editing Location Parameters" section on page 4-5](#page-4-1)
- **•** ["Editing LOCP Parameters" section on page 4-7](#page-6-0)

### <span id="page-1-0"></span>**Editing General Properties**

You can use Cisco WCS to edit the general properties of location servers registered in the WCS database. You can edit the following general properties: contact name, user name, password and HTTPS.

To edit the general properties of a location server, follow these steps:

- **Step 1** In Cisco WCS, choose **Location > Location Servers** to display the All Location Servers window.
- **Step 2** Click the name of the location server you want to edit.
- **Step 3** Modify the parameters as appropriate. A description of each of the features and possible values is summarized in [Table 4-1.](#page-1-2)

| <b>Parameter</b>    | <b>Description</b>                                                                                                    |  |
|---------------------|----------------------------------------------------------------------------------------------------|--|
| <b>Contact Name</b> | Enter a contact name for the location server.                                                                                                    |  |
| <b>User Name</b>    | Enter the login user name for the Cisco WCS server that manages the<br>location server.                                                                                                    |  |
| <b>Password</b>     | Enter the login password for the Cisco WCS server that manages the<br>location server.                                                                                                    |  |
| <b>Port</b>         | 8001                                                                                                    |  |
| <b>HTTPS</b>        | Check the HTTPS enable check box to enable HTTPS.<br>When you have a non-default port or HTTPS turned on, you<br><b>Note</b><br>must pass the correct information along with the command. For<br>example, <i>getserverinfo</i> must include <i>-port</i> << <i>port&gt;&gt;</i> - <i>protocol</i><br><< <i>HTTP/HTTPS&gt;&gt;</i> . Similarly, for stopping the server,<br>stoplocserver - port << port>> -protocol <http https="">&gt;.</http> |  |

<span id="page-1-2"></span>*Table 4-1 General Properties*

**Step 4** Click **Save** to update the Cisco WCS and location server databases.

### <span id="page-1-1"></span>**Editing Polling Parameters**

You can use Cisco WCS to modify the time periods (polling intervals) for polling client stations, rogue access points, asset tags, and statistics of clients and asset tags. Additionally, you can turn off tracking and reporting of ad hoc rogue clients.

The polling interval is the period of time between polling cycles. For example, if a polling cycle requires 30 seconds to complete, and the polling interval is 300 seconds, polling cycles start every 330 seconds, as shown in [Figure 4-1](#page-1-3).

<span id="page-1-3"></span>*Figure 4-1 Polling Interval*

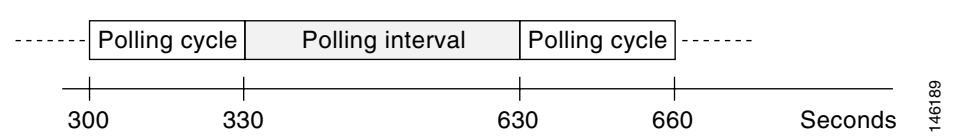

When configuring polling intervals, use shorter intervals to increase the granularity of data collection. To decrease the granularity of data collection, use longer intervals.

 $\mathscr{P}$ 

**Note** The polling intervals are independent of the number of times that WCS users request a data refresh from the location server.

To configure polling parameters for a location appliance, follow these steps:

- **Step 1** In Cisco WCS, choose **Location > Location Servers**. The All Servers window appears.
- **Step 2** Click the name of the location server whose properties you want to edit. The General Properties window appears.
- **Step 3** From the Administration menu, choose **Polling Parameters** to display the administrative configuration options.
- **Step 4** Modify the polling parameters as appropriate. [Table 4-2](#page-2-0) lists each parameter and its description.

| <b>Parameter</b>                                    | <b>Description</b>                                                                                                    |  |
|-----------------------------------------------------|----------------------------------------------------------------------------------------------------|--|
| <b>Retry Count</b>                                  | Enter the number of times to retry a polling cycle. Default value is 3. Allowed<br>values are from 1 to 99999.                                                                                                    |  |
| <b>Timeout</b>                                      | Enter the number of seconds before a polling cycle times out. Default value is 5.<br>Allowed values are from 1 to 99999.                                                                                                    |  |
| <b>Client Stations</b>                              | Check the <b>Enable</b> check box to enable client station polling and enter the polling<br>interval in seconds. Default value is 300. Allowed values are from 1 to 99999.                                                                                                    |  |
| <b>Asset Tags</b>                                   | Check the Enable check box to enable asset tag polling and enter the polling<br>interval in seconds. Default value is 600. Allowed values are from 1 to 99999.<br><b>Note</b><br>Before the location server can collect asset tag data from controllers, you<br>must enable the detection of active RFID tags using the CLI command<br>config rfid status enable on the controllers. |  |
| <b>Statistics</b>                                   | Check the Enable check box to enable statistics polling for the location server, and<br>enter the polling interval in seconds. Default value is 900. Allowed values are from<br>1 to 99999.                                                                                                    |  |
| <b>Rogue Clients</b><br>and Access<br><b>Points</b> | Check the <b>Enable</b> check box to enable rogue access point polling and enter the<br>polling interval in seconds. Default value is 600. Allowed values are from 1 to<br>99999.                                                                                                    |  |
| <b>Exclude Ad-Hoc</b><br><b>Rogues</b>              | Check the check box to turn off the tracking and reporting of ad hoc rogues in the<br>network. As a result, ad hoc rogues are not displayed on WCS maps or its events<br>and alarms reported.                                                                                                    |  |

<span id="page-2-0"></span>*Table 4-2 Polling Parameters:*

**Step 5** Click **Save** to store the new settings in the location server database.

#### <span id="page-3-0"></span>**Editing History Parameters**

You can use Cisco WCS to specify how often to collect client station, rogue access point, and asset tag histories from the controllers associated with a location server.

You can also program the location server to periodically prune (remove) duplicate data from its historical files to reduce the amount of data stored on its hard drive.

To configure location server history settings, follow these steps:

- **Step 1** In Cisco WCS, choose **Location > Location Servers**.
- **Step 2** Click the name of the location server whose properties you want to edit.
- **Step 3** Click **Administration** (left-hand side) to display the administrative configuration options.
- **Step 4** Click **History Parameters**.
- **Step 5** Modify the following history parameters as appropriate. [Table 4-3](#page-3-1) lists each parameter and its description.

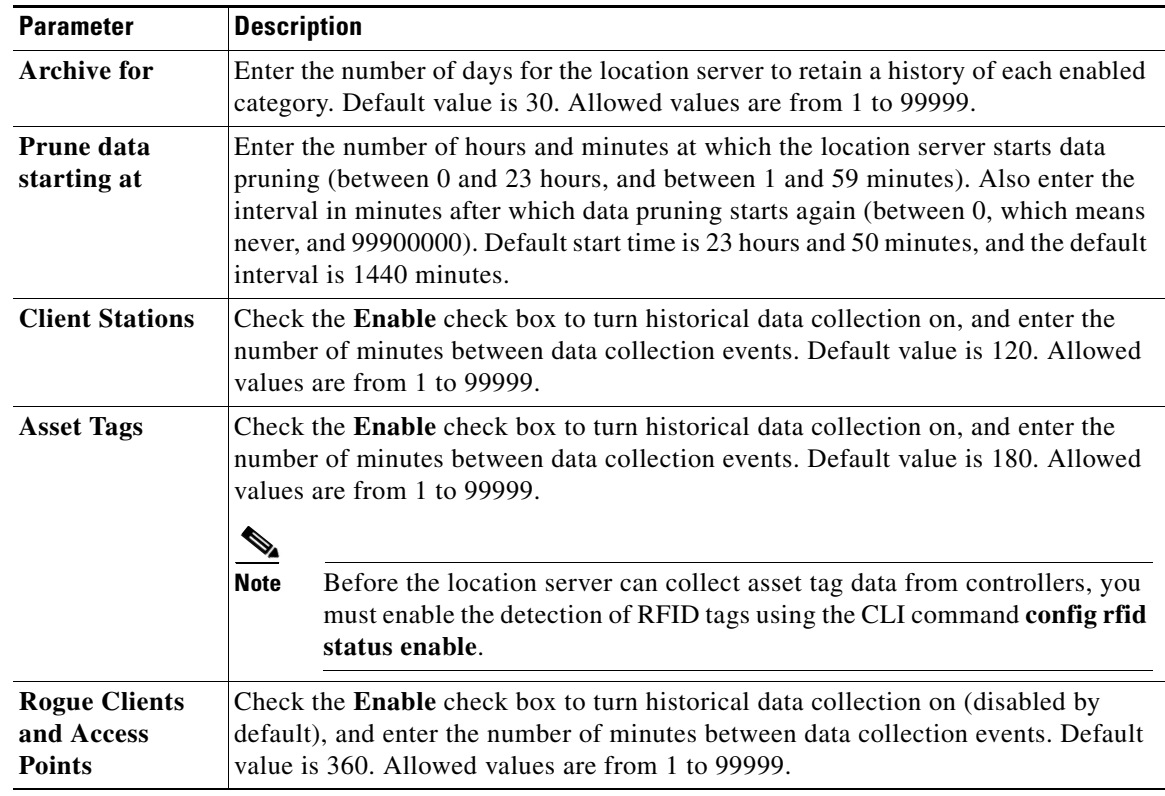

<span id="page-3-1"></span>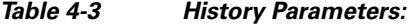

**Step 6** Click **Save** to store your selections in the location server database.

.

#### <span id="page-4-0"></span>**Editing Advanced Parameters**

You can use Cisco WCS to modify troubleshooting parameters for a location appliance.

To edit location server advanced parameters, follow these steps:

- **Step 1** In Cisco WCS, choose **Location > Location Servers**.
- **Step 2** Click the name of the location server whose properties you want to edit.
- **Step 3** Click **Advanced** (left-hand side) to expand the advanced menu options.
- **Step 4** Click **Advanced Parameters** (left-hand side) and scroll to the bottom of that window to see the options that can be modified.
- **Step 5** Modify the advanced parameters as necessary. [Table 4-4](#page-4-2) lists each parameter and its description.

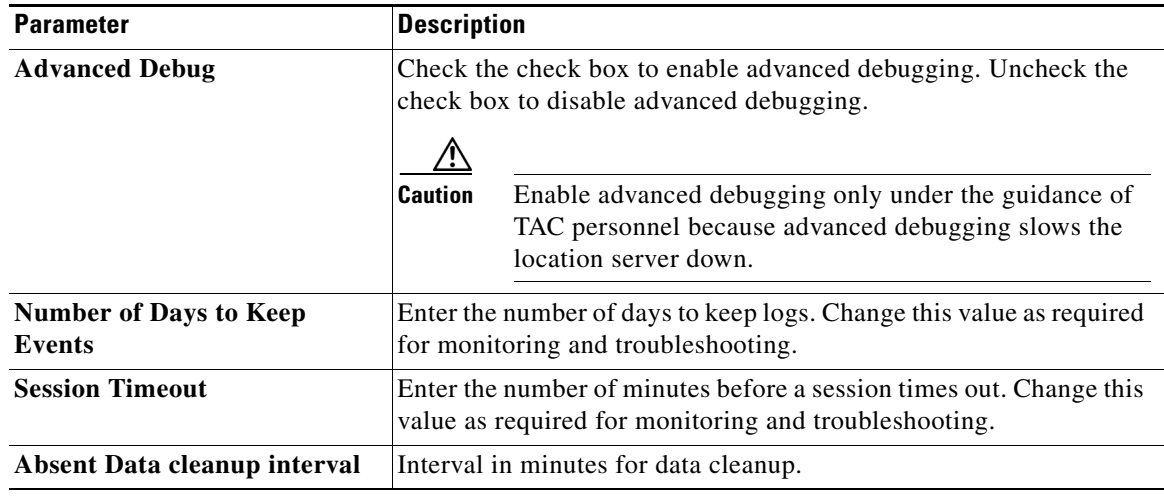

#### <span id="page-4-2"></span>*Table 4-4 Advanced Parameters*

**Step 6** Click **Save** to update the Cisco WCS and location server databases.

## <span id="page-4-1"></span>**Editing Location Parameters**

You can use Cisco WCS to specify whether the location server retains its calculation times and how soon the location server deletes its collected Receiver Signal Strength Indicator (RSSI) measurement times. You can also apply varying smoothing rates to manage location movement of an element.

To configure location parameters, follow these steps:

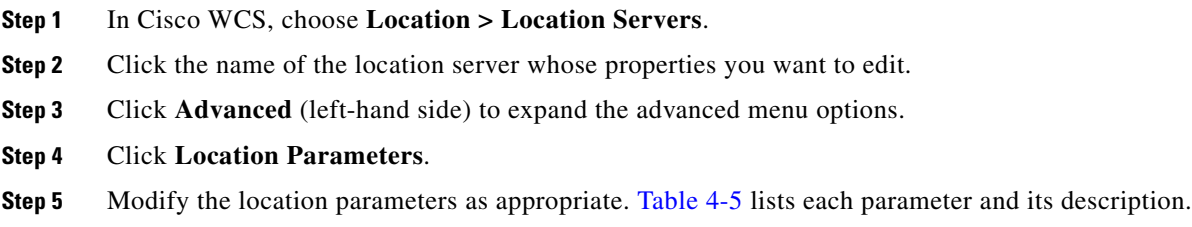

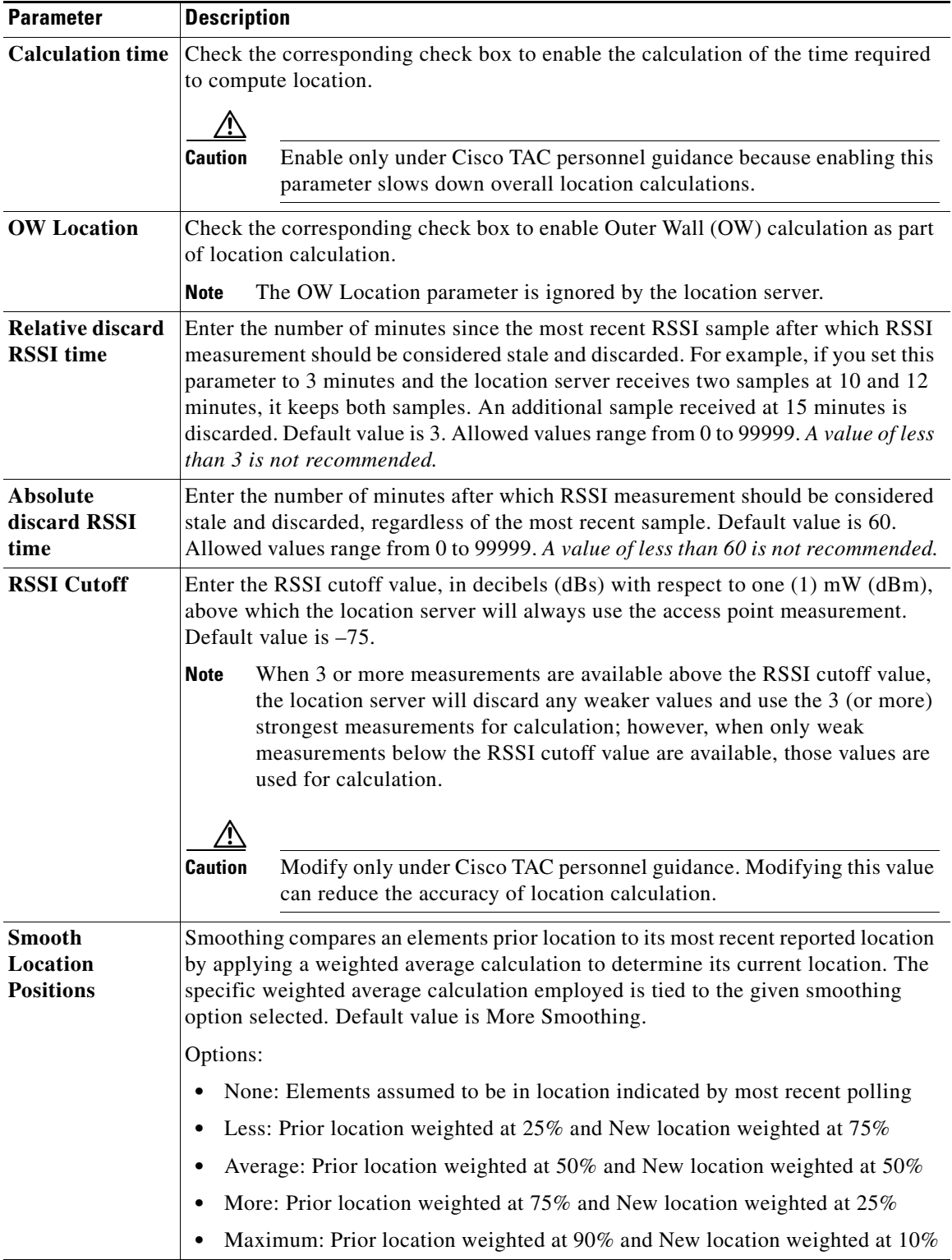

<span id="page-5-0"></span>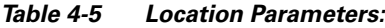

a s

**Step 6** Click **Save** to store your selections in the Cisco WCS and location server databases.

#### <span id="page-6-0"></span>**Editing LOCP Parameters**

LOCP is the location protocol that manages communication between the location server and the controller. Transport of telemetry, emergency and chokepoint information between the location server and the controller is managed by this protocol.

- **Note** The LOCP parameter is only seen on location servers installed with release 3.0 and higher software. Additionally, telemetry, emergency and chokepoint information is only seen on controllers and WCS installed with release 4.1 and higher software and on location servers running release 3.0 and higher software.
	- The TCP port (16113) that the controller and location server communicate over MUST be open (not blocked) on any firewall that exists between the controller and location server for LOCP to function.

To configure LOCP parameters, follow these steps:

- **Step 1** In Cisco WCS, choose **Location > Location Servers**.
- **Step 2** Click the name of the location server whose properties you want to edit.
- **Step 3** Click **Advanced** (left-hand side) to expand the advanced menu options.
- **Step 4** Click **LOCP Parameters**.
- **Step 5** Modify the LOCP parameters as appropriate. [Table 4-6](#page-6-1) lists each parameter and its description.
	- $\mathscr{P}$

**Note** No change in the default parameter values is recommended unless network is experiencing slow response or excessive latency.

<span id="page-6-1"></span>*Table 4-6 LOCP Parameters*

| <b>Parameter</b>              | <b>Description</b>                                                                                                    |
|-------------------------------|----------------------------------------------------------------------------------------------------|
| <b>Echo Interval</b>          | Defines how frequently an echo request is sent from a location<br>server to a controller. The default value is 15 seconds. Allowed<br>values range from 1 to 120 seconds.                                                         |
|                               | If a network is experiencing slow response, you can increase<br><b>Note</b><br>the values of the echo interval, neighbor dead interval and<br>the response timeout values to limit the number of failed<br>echo acknowledgements. |
| <b>Neighbor Dead Interval</b> | The number of seconds that the location server waits for a<br>successful echo response from the controller before declaring the<br>neighbor dead. This timer begins when the echo request is sent.                                |
|                               | The default values is 30 seconds. Allowed values range from 1 to<br>240 seconds.                                                                                                    |
|                               | This value must be at least two times the echo interval value.<br><b>Note</b>                                                                                                    |

Г

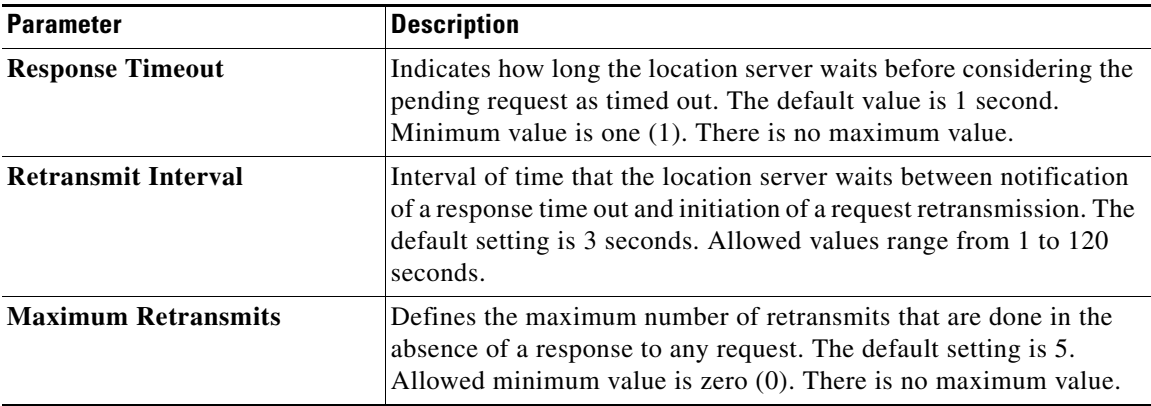

**Step 6** Click **Save** to update the Cisco WCS and location server databases.

×